## **Operating the Face Short Cut Menu**

You can configure various settings of face-related functions in either the video or still image recording mode using the face short cut menu.

1 Tap " $\blacktriangleright$ " in the video or still image recording mode.

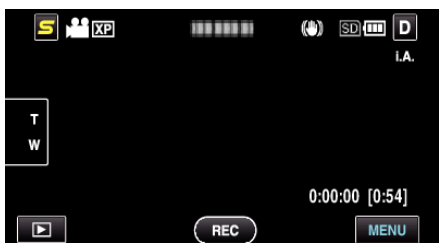

- *2* Tap the desired menu and setting.
	- 0 Face Short Cut Menu During Video Recording Mode

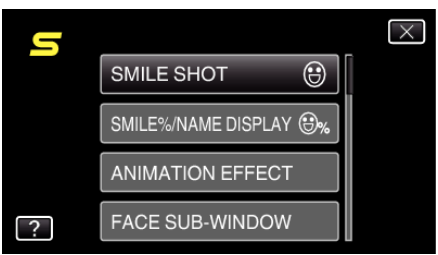

0 Face Short Cut Menu During Still Image Recording Mode

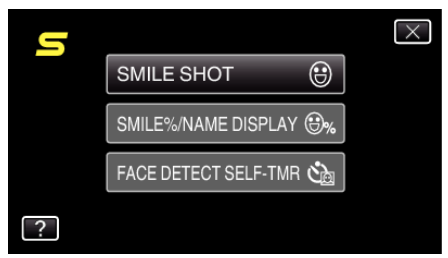

## **Memo :**

- To exit the screen
- Tap " $\times$ " (quit).
- $\bullet$  To display the help file
- Tap  $\degree$ ?" (help) and tap the item.